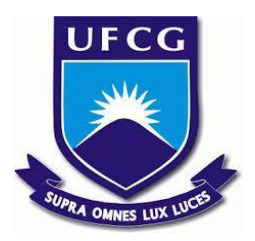

# **UNIVERSIDADE FEDERAL DE CAMPINA GRANDE CENTRO DE ENGENHARIA ELÉTRICA E INFORMÁTICA CURSO DE BACHARELADO EM CIÊNCIA DA COMPUTAÇÃO**

# **ÁTHILA MATHEUS BARROS BORGES**

# **MEUHÁBITO: UMA FERRAMENTA PARA O AUXÍLIO DA CRIAÇÃO E TRANSFORMAÇÃO DE HÁBITOS**

**CAMPINA GRANDE - PB 2023**

## **ÁTHILA MATHEUS BARROS BORGES**

# **MEUHÁBITO: UMA FERRAMENTA PARA O AUXÍLIO DA CRIAÇÃO E TRANSFORMAÇÃO DE HÁBITOS**

**Trabalho de Conclusão Curso apresentado ao Curso Bacharelado em Ciência da Computação do Centro de Engenharia Elétrica e Informática da Universidade Federal de Campina Grande, como requisito parcial para obtenção do título de Bacharel em Ciência da Computação.**

### **Orientador : Wilkerson de Lucena Andrade**

# **CAMPINA GRANDE - PB 2023**

### **ÁTHILA MATHEUS BARROS BORGES**

# **MEUHÁBITO: UMA FERRAMENTA PARA O AUXÍLIO DA CRIAÇÃO E TRANSFORMAÇÃO DE HÁBITOS**

**Trabalho de Conclusão Curso apresentado ao Curso Bacharelado em Ciência da Computação do Centro de Engenharia Elétrica e Informática da Universidade Federal de Campina Grande, como requisito parcial para obtenção do título de Bacharel em Ciência da Computação.**

### **BANCA EXAMINADORA:**

**Wilkerson de Lucena Andrade Orientador – UASC/CEEI/UFCG**

**Dalton Dario Serey Guerrero Examinador – UASC/CEEI/UFCG**

**Francisco Vilar Brasileiro Professor da Disciplina TCC – UASC/CEEI/UFCG**

**Trabalho aprovado em: 17 de NOVEMBRO de 2023.**

**CAMPINA GRANDE - PB**

### **RESUMO**

A maior parte das decisões cotidianas é influenciada pelos nossos hábitos. Muitas pessoas almejam iniciar atividades como leitura ou exercícios físicos, por exemplo, mas deixam de fazê-lo devido à falta de organização e incentivo. O meuHábito foi desenvolvido com o intuito de fornecer suporte para a melhoria e desenvolvimento de hábitos, oferecendo funcionalidades ausentes em ferramentas similares, com um design simples e intuitivo que possibilita sua utilização por diversos públicos. A versão inicial do meuHábito foi submetida à avaliação por parte de usuários comuns, os quais compartilharam suas impressões sobre o sistema. Com base no feedback recebido, ficou evidente que os usuários tiveram uma visão positiva, indicando que o aplicativo é funcional e está pronto para ser aprimorado visando atingir um público mais amplo.

# **MEUHÁBITO:**

### **A TOOL TO HELP CREATE AND HABIT TRANSFORMATION**

### **ABSTRACT**

Most everyday decisions are influenced by our habits. Many people want to start activities such as reading or exercising, for example, but fail to do so due to a lack of organization and encouragement. meuHabito was developed with the aim of providing support for the improvement and development of habits, offering functionalities absent in similar tools, with a simple and intuitive design that allows it to be used by different audiences. The initial version of meuHabito was submitted for evaluation by common users, who shared their impressions about the system. Based on the feedback received, it was evident that users had a positive view, indicating that the application is functional and ready to be improved to reach a wider audience.

# meuHábito: uma ferramenta para o auxílio da criação e transformação de hábitos

Áthila Matheus Barros Borges athila.borges@ccc.ufcg.edu.br Universidade Federal de Campina Grande Campina Grande, Paraíba

#### RESUMO

A maior parte das decisões cotidianas é influenciada pelos nossos hábitos. Muitas pessoas almejam iniciar atividades como leitura ou exercícios físicos, por exemplo, mas deixam de fazê-lo devido à falta de organização e incentivo. O meuHábito foi desenvolvido com o intuito de fornecer suporte para a melhoria e desenvolvimento de hábitos, oferecendo funcionalidades ausentes em ferramentas similares, com um design simples e intuitivo que possibilita sua utilização por diversos públicos.

A versão inicial do meuHábito foi submetida à avaliação por parte de usuários comuns, os quais compartilharam suas impressões sobre o sistema. Com base no feedback recebido, ficou evidente que os usuários tiveram uma visão positiva, indicando que o aplicativo é funcional e está pronto para ser aprimorado visando atingir um público mais amplo.

#### Repositório:

[https://github.com/AthilaMatheusBorges/meu\\_habito](https://github.com/AthilaMatheusBorges/meu_habito)

#### Palavras-Chave:

Hábitos, Monitoramento de Tarefas, Método Pomodoro

#### 1 INTRODUÇÃO

"Toda a nossa vida, na medida em que tem forma definida, não é nada além de uma massa de hábitos", escreveu William James em 1892 [\[17\]](#page-12-0). Se não fosse pelos hábitos, as pessoas teriam que aprender novamente atividades como andar de bicicleta ou jogar futebol sempre que as realizassem, seria terrível [\[16\]](#page-12-1).

No final do século XX, um estudo conduzido pelo Massachusetts Institute of Technology (MIT) destacou a presença de um ciclo neurológico, denominado "Loop do Hábito", na formação dos hábitos. Esse ciclo começa com um gatilho, um impulso que instrui o cérebro a entrar no modo automático, indicando qual hábito será executado. Em seguida, ocorre a rotina, em que o comportamento é realizado. Por fim, há a recompensa, que ajuda o cérebro a avaliar se vale a pena memorizar esse hábito [\[16\]](#page-12-1).

Uma das principais dificuldades enfrentadas ao tentar estabelecer novos hábitos está relacionada à manutenção de uma rotina [\[16\]](#page-12-1). A proposta do meuHábito <sup>[1](#page-5-0)</sup>é proporcionar uma solução descomplicada e eficiente, permitindo ao usuário planejar e acompanhar

Wilkerson de Lucena Andrade wilkerson@computacao.ufcg.edu.br Universidade Federal de Campina Grande Campina Grande, Paraíba

sua rotina. Além disso, ele oferece a funcionalidade do método Pomodoro, que estimula o indivíduo a evitar o uso de seu dispositivo móvel durante a realização das tarefas desejadas.

O objetivo deste documento é registrar o processo de planejamento e desenvolvimento do software denominado meuHábito, que se trata de um aplicativo mobile projetado para auxiliar os usuários no aperfeiçoamento de seus hábitos.

#### 2 EMBASAMENTO

As principais obras utilizadas para o embasamento deste trabalho foram os livros "O Poder do Hábito" [\[16\]](#page-12-1) e "La técnica Pomodoro"[\[14\]](#page-11-0), e os artigos "Hábito" [\[17\]](#page-12-0) e "Actions not as planned: The price of automatization" [\[18\]](#page-12-2).

Além de examinar os materiais mencionados, incorporamos uma investigação [\[15\]](#page-12-3) que reuniu dados relativos ao potencial públicoalvo do aplicativo.

Essa pesquisa foi realizada por meio de um questionário no Google Forms [\[6\]](#page-11-1) e envolveu a participação de 120 entrevistados. As informações oferecidas foram suficientes para estabelecer os requisitos essenciais para o desenvolvimento de um Produto Mínimo Viável (MVP) do aplicativo que, posteriormente, foi nomeado como meuHábito.

No cotidiano, é comum que as pessoas cometam erros ao executar hábitos indesejados em torno de seis vezes por semana, especialmente quando sua atenção é distraída da tarefa em questão [\[18\]](#page-12-2). A técnica Pomodoro auxilia na melhoria da atenção e concentração por meio da diminuição das interrupções [\[14\]](#page-11-0). Diante disso, optou-se por incorporar essa técnica ao aplicativo.

Analisando os dados da pesquisa, observa-se que a maioria dos participantes emprega algum tipo de monitoramento de tarefas. Por outro lado, a grande maioria daqueles que não adotam tais métodos justifica sua escolha pela falta de conhecimento ou pela percebida ineficácia dessas abordagens.

Portanto, identificou-se a necessidade de criar um aplicativo que permitisse aos usuários acompanhar suas atividades diárias com o propósito de desenvolver e melhorar seus hábitos. Além disso, buscou-se a capacidade de reduzir distrações de dispositivos móveis. O objetivo é oferecer uma interface de design simples e intuitiva para atender a uma ampla gama de públicos.

#### 3 REVISÃO DA LITERATURA

Conforme mencionado anteriormente, a elaboração deste trabalho envolveu a revisão de algumas fontes de referência relacionadas a hábitos [\[14,](#page-11-0) [16–](#page-12-1)[18\]](#page-12-2). Além dessas fontes, também foram identificadas e analisadas algumas aplicações similares ao meuHábito [\[3,](#page-11-2) [11\]](#page-11-3).

<span id="page-5-0"></span><sup>&</sup>lt;sup>1</sup>"Os autores retêm os direitos, ao abrigo de uma licença Creative Commons Atribuição CC BY, sobre todo o conteúdo deste artigo (incluindo todos os elementos que possam conter, tais como figuras, desenhos, tabelas), bem como sobre todos os materiais produzidos pelos autores que estejam relacionados ao trabalho relatado e que estejam referenciados no artigo (tais como códigos fonte e bases de dados). Essa licença permite que outros distribuam, adaptem e evoluam seu trabalho, mesmo comercialmente, desde que os autores sejam creditados pela criação original.

#### 3.1 Material analisado

Modificar um hábito não é, necessariamente, uma tarefa fácil ou rápida. Não é sempre uma empreitada simples. Contudo, é alcançável. Os cientistas explicam que os hábitos se formam porque o cérebro está constantemente buscando maneiras de economizar energia. Quando deixado a seu próprio arbítrio, o cérebro tenderá a transformar praticamente qualquer rotina em um hábito, uma vez que os hábitos permitem que nossas mentes desacelerem mais frequentemente. Esse instinto de economizar esforço é uma vantagem considerável [\[16\]](#page-12-1).

Os hábitos possuem um grande impacto, mas também são sutis. Podem se desenvolver de forma inconsciente ou ser planejados intencionalmente. Frequentemente, manifestam-se sem que tenhamos plena consciência, mas é possível moldá-los ao manipular seus componentes [\[16\]](#page-12-1).

Uma inclinação para a ação se consolida em nossa natureza à medida que as ações ocorrem repetidamente sem interrupções, e o cérebro se adapta para facilitar essa prática [\[17\]](#page-12-0).

A fim de que o meuHábito desempenhe um papel de apoio no ciclo de hábito a ser desenvolvido, é necessário que atenda a requisitos que correspondam a cada etapa do processo. A notificação serve como o estímulo para a execução da tarefa. Para aprimorar a realização da atividade, o método Pomodoro foi integrado para promover maior concentração. Como recompensa, os usuários podem acompanhar a porcentagem de tarefas concluídas no dia, além de visualizar o desempenho de dias anteriores.

Assim, o meuHábito se apresenta como uma ferramenta, destinada a oferecer suporte na manutenção de rotinas e no aprimoramento de hábitos. Tornando viável incorporar em nosso dia a dia atividades que, anteriormente, pareciam difíceis de serem realizadas com regularidade.

#### 3.2 Aplicações similares

Foram pesquisadas aplicações desenvolvidas com objetivos semelhantes ao do meuHábito, as que mais se aproximaram são as seguintes:

- Productive [\[11\]](#page-11-3): é uma ferramenta de rastreamento de hábitos que auxilia na criação de rotinas. Permite a criação de listas de hábitos pessoais e o acompanhamento do progresso;
- Fabulous [\[3\]](#page-11-2): um rastreador de hábitos, que com base em ciência, motiva os usuários a aprimorar seus hábitos;
- HabitNow [\[7\]](#page-11-4): permite criar e gerenciar tarefas, possui temporizador e permite acompanhamento do progresso. Conceito muito semelhante ao meuHábito;

Ao examinarmos essas aplicações, identificamos diversas funcionalidades que serviram de base para a criação do Produto Mínimo Viável (MVP) do meuHábito, como destacado na tabel[a1.](#page-7-0)

### 4 SOLUÇÃO

Decidiu-se que o MVP do sistema estará inicialmente focado em plataformas móveis, como Android [\[1\]](#page-11-5) e iOS [\[8\]](#page-11-6). Os requisitos funcionais selecionados para o aplicativo são os seguintes:

- Adicionar tarefa (tabela [2\)](#page-6-0);
- Marcar tarefa como concluída (tabela [3\)](#page-6-1);
- Deletar tarefa (tabela [4\)](#page-6-2);
- Visualizar desempenho (tabela [5\)](#page-7-1);
- Editar tarefa (tabela [6\)](#page-7-2);
- Temporizador pomodoro (tabela [7\)](#page-7-3);

#### <span id="page-6-0"></span>Tabela 2: Requisito funcional 1: adicionar tarefa.

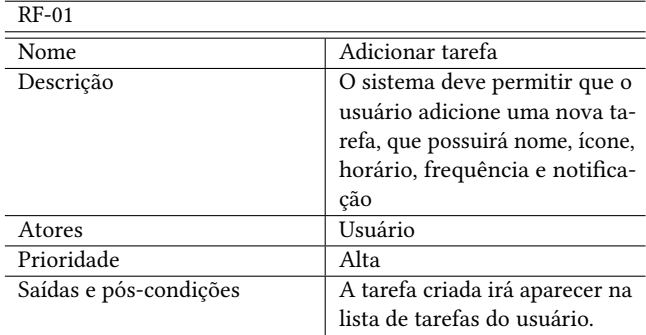

<span id="page-6-1"></span>Tabela 3: Requisito funcional 2: marcar tarefa como concluída.

| $RF-02$                  |                                  |
|--------------------------|----------------------------------|
| Nome                     | Marcar tarefa como concluída     |
| Descrição                | O sistema deve permitir que      |
|                          | o usuário marque uma tarefa      |
|                          | como concluída                   |
| Atores                   | Usuário                          |
| Prioridade               | Alta                             |
| Entradas e pré-condições | A tarefa já deve ter sido criada |
| Saídas e pós-condições   | A tarefa ficará marcada como     |
|                          | concluída                        |
|                          |                                  |

Tabela 4: Requisito funcional 3: deletar tarefa.

<span id="page-6-2"></span>

| $RF-03$                  |                                  |
|--------------------------|----------------------------------|
| Nome                     | Deletar tarefa                   |
| Descrição                | O sistema deve permitir que o    |
|                          | usuário remova tarefas, caso     |
|                          | não deseje mais continuar a      |
|                          | praticar                         |
| Atores                   | Usuário                          |
| Prioridade               | Alta                             |
| Entradas e pré-condições | O tarefa já deve ter sido criada |
|                          | no sistema                       |
| Saídas e pós-condições   | A tarefa será removida do sis-   |
|                          | tema, sem opção de recupera-     |
|                          | cão                              |

<span id="page-7-0"></span>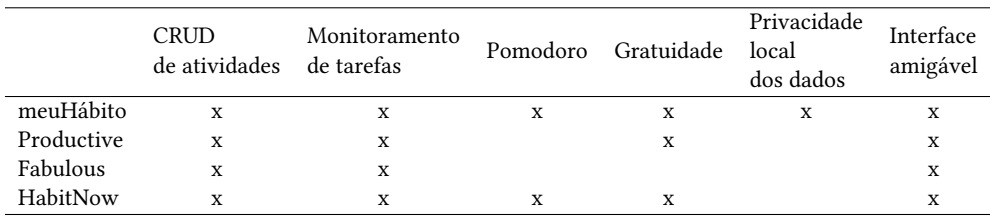

#### Tabela 1: Comparativo de requisitos de sistema.

#### <span id="page-7-1"></span>Tabela 5: Requisito funcional 4: visualizar desempenho.

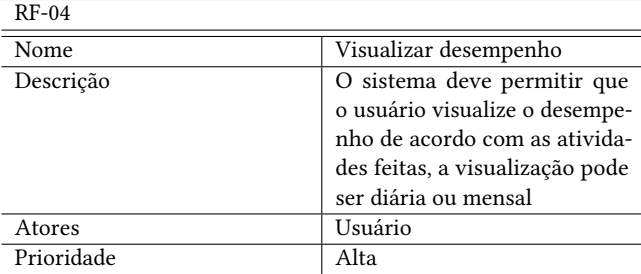

#### <span id="page-7-2"></span>Tabela 6: Requisito funcional 5: editar tarefa.

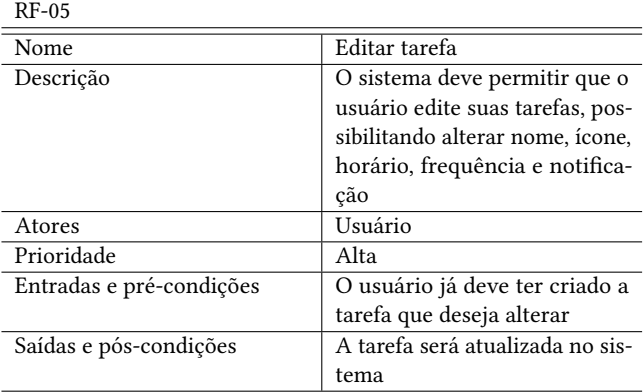

#### <span id="page-7-3"></span>Tabela 7: Requisito funcional 6: temporizador pomodoro .

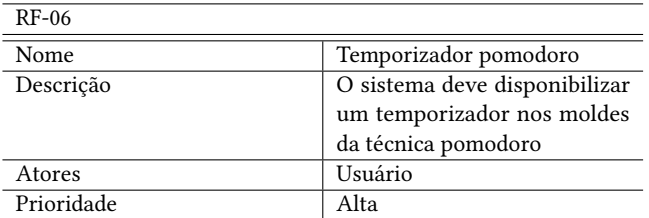

#### 5 TECNOLOGIAS E ARQUITETURA

Para criar o protótipo da aplicação, empregou-se a ferramenta Figma [\[4\]](#page-11-7), com o intuito de obter um design mais intuitivo e proporcionar suporte ao desenvolvimento.

Considerando que o MVP do meuHábito é direcionado para dispositivos móveis, o framework definido para o desenvolvimento foi o Flutter [\[5\]](#page-11-8). O Sqflite [\[12\]](#page-11-9) foi escolhido como banco de dados, devido a sua facilidade em armazenamento no local storage.

As dependências utilizadas no projeto foram:

- sqflite [\[12\]](#page-11-9): utilizada para armazenamento e gerenciamento dos dados no local storage;
- percent\_indicator [\[10\]](#page-11-10): utilizada para exibição das animações de progresso contidas na aplicação;
- date\_field [\[2\]](#page-11-11): utilizada para personalizar e validar os inputs de DateTime;
- table\_calendar [\[13\]](#page-11-12): utilizada para criar um caléndario personalizado de acordo com o objetivo da aplicação.

O sistema foi desenvolvido empregando o modelo de arquitetura denominado Model-View-Controller (MVC) [\[9\]](#page-11-13), o qual foi selecionado devido à sua conformidade com a simplicidade da versão inicial da aplicação.

### 6 SISTEMA EM USO

Você pode verificar o resultado da criação do aplicativo a seguir. Algumas imagens foram recortadas para tornar a visualização mais conveniente.

#### <span id="page-7-4"></span>6.1 Tela Inicial

Na parte superior da tela, estão localizados os botões de navegação, acompanhados da data atual. Logo abaixo, é apresentado o desempenho diário do usuário. Em seguida, encontra-se o botão que permite a edição das tarefas. Logo abaixo, há um espaço designado para a exibição das tarefas cadastradas, permitindo que o usuário marque as tarefas realizadas. Por último, há um botão que abre um modal para cadastrar novas tarefas (figura [1\)](#page-8-0).

<span id="page-8-1"></span><span id="page-8-0"></span>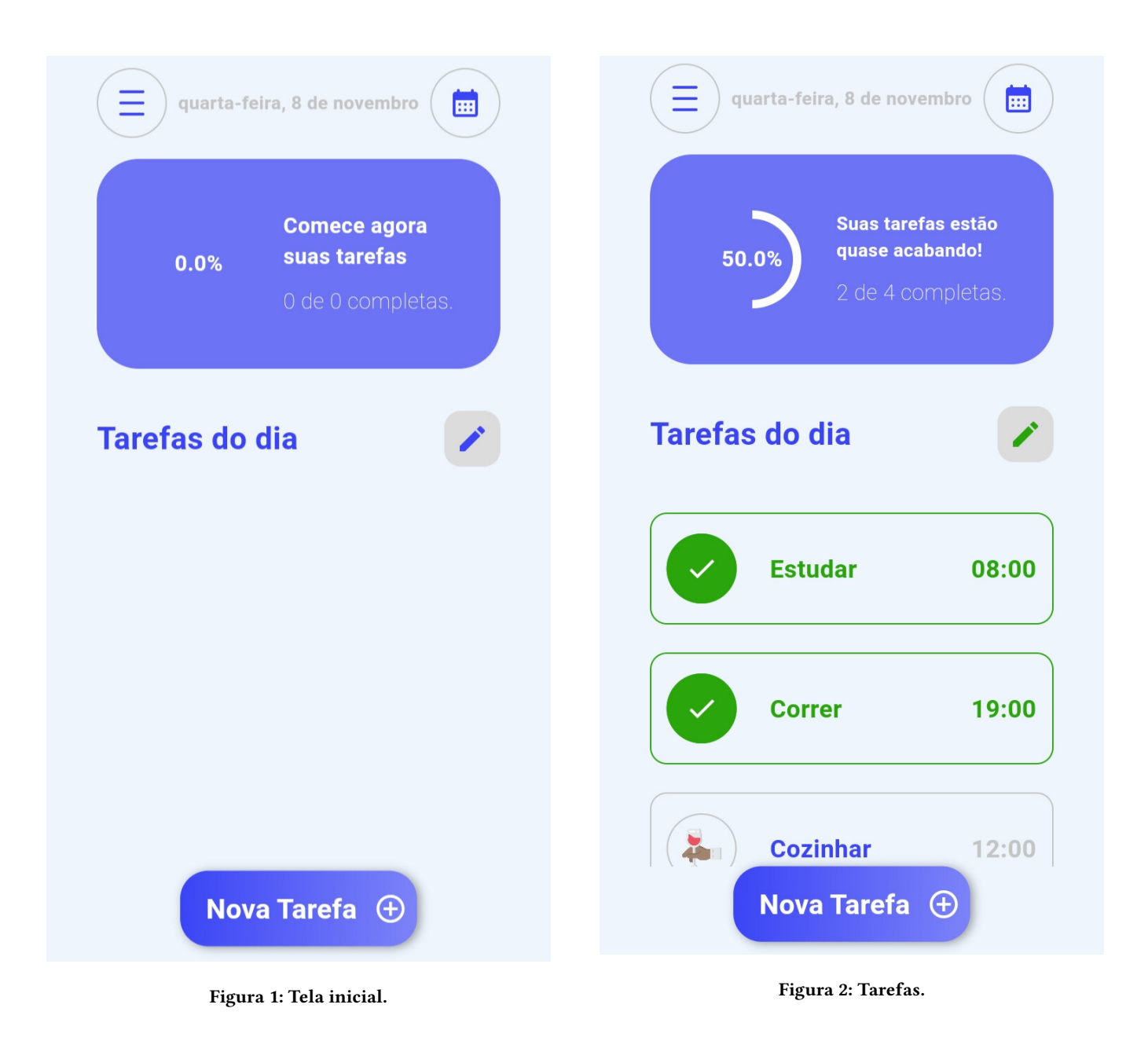

#### 6.3 Modal para Cadastro de Tarefa

Ao tocar no botão para cadastrar tarefa (figura [1\)](#page-8-0), um modal é exibido para que as informações necessárias sejam inseridas (figura [3\)](#page-9-0). Este componente contém os seguintes campos para coleta dos dados:

- Seletor de ícones personalizados;
- Campo para o nome da tarefa;
- Campo para o horário desejado para realização da tarefa;
- Lista de checkbox, onde cada checkbox representa um dia da semana. O usuário deve marcar os dias que deseja realizar a tarefa;
- Checkbox para ativação de notificação;
- Botão para confirmar o cadastro da tarefa;

### 6.2 Tarefas

Com tarefas cadastradas, a tela inicial passa a exibi-las . Caso a tarefa seja marcada como concluída, a mesma ganha um destaque na visualização. O desempenho diário é atualizado automaticamente a partir da marcação das tarefas (figura [2\)](#page-8-1).

<span id="page-9-0"></span>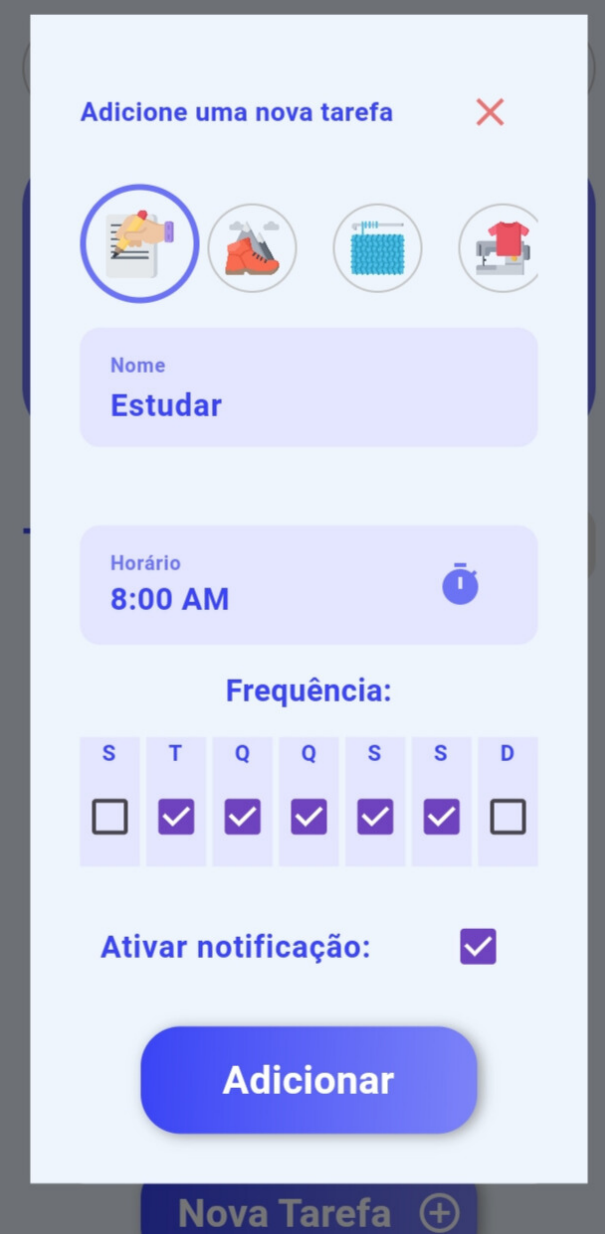

Figura 3: Card de tarefa.

### 6.4 Edição de tarefas

Como mencionado, para habilitar a edição de tarefas deve-se tocar no botão descrito em Tela Inicial [\(6.1\)](#page-7-4), o mesmo ganha destaque ao ser pressionado (figura [4\)](#page-9-1). Quando pressionado, ao tocar em alguma tarefa cadastrada um modal para edição é aberto. Nele também é possível excluir a tarefa (figura [5\)](#page-9-2).

<span id="page-9-2"></span><span id="page-9-1"></span>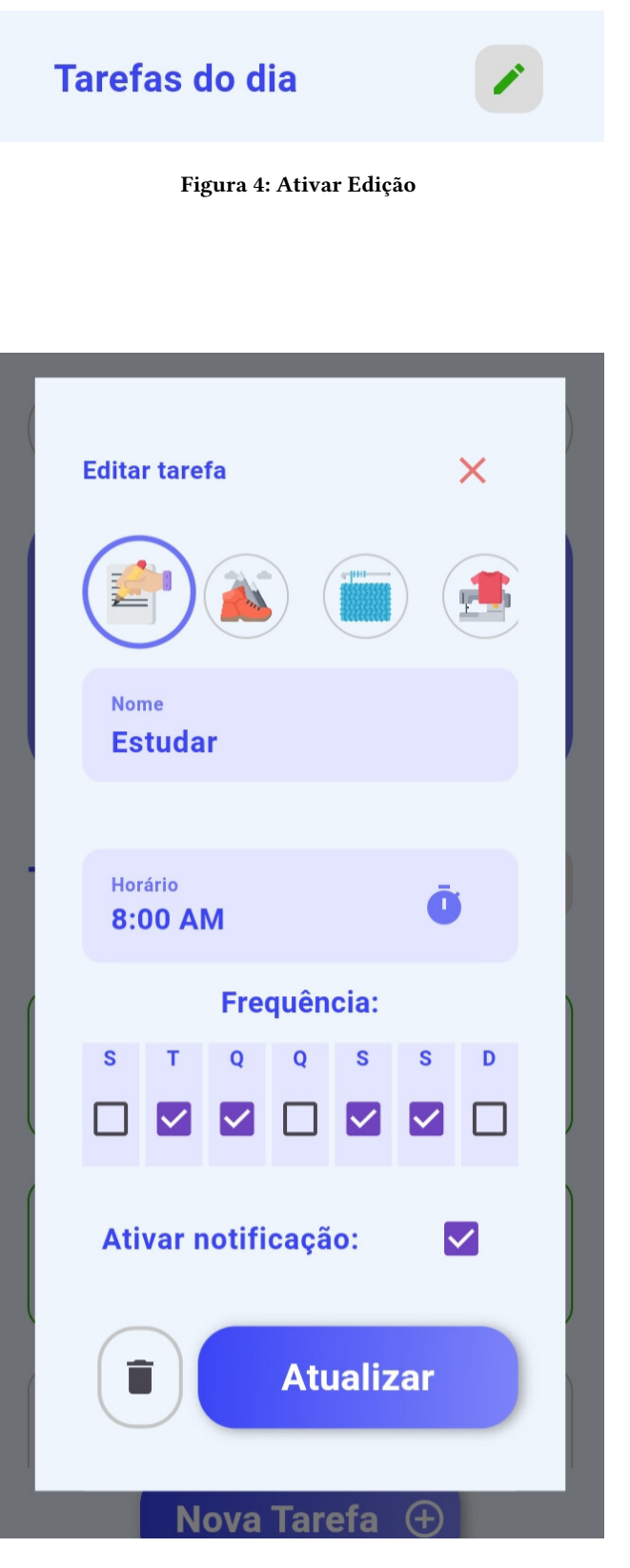

Figura 5: Edição

#### 6.5 Desempenho

Ao tocar no botão de navegação, no canto superior direito, descrito em Tela Inicial [\(6.1\)](#page-7-4). A aplicação navega para uma tela onde é exibido um calendário, em que cada dia possui um percentual de tarefas feitas em relação as cadastradas (figura [6\)](#page-10-0).

<span id="page-10-0"></span>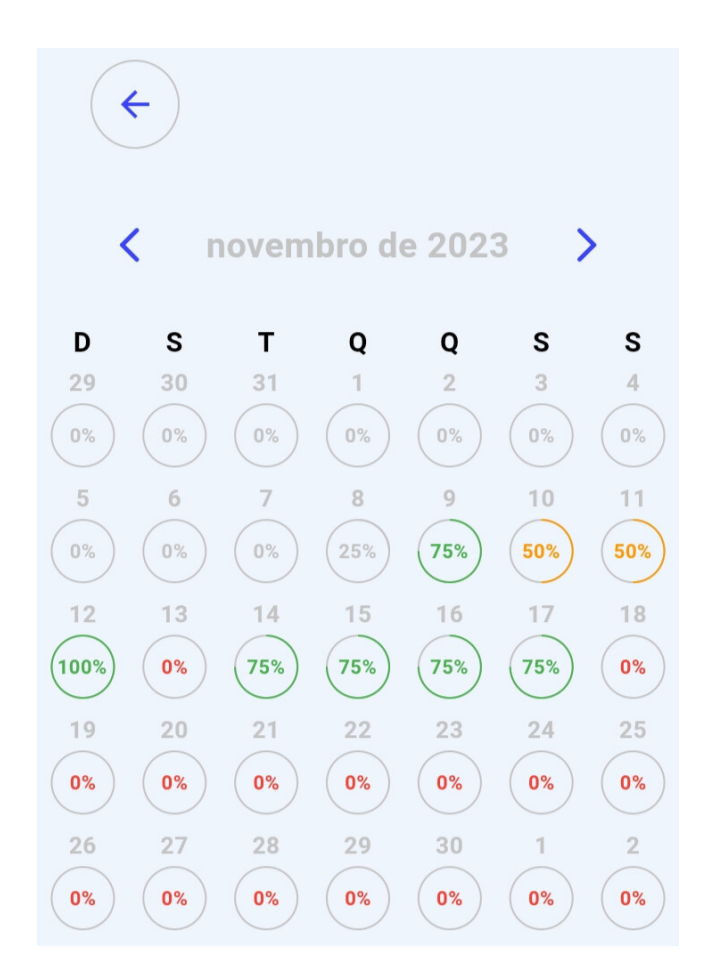

Figura 6: Tela Desempenho

# <span id="page-10-1"></span>**Menu** refas estão cabando! **Pomodoro**

Figura 7: Menu Lateral.

#### 6.7 Tela Pomodoro

Esta tela contém informações sobre o método pomodoro, além disso possui um temporizador ajustado no tempo indicado por Cirillo [\[14\]](#page-11-0). Logo abaixo é exibido um contador, que é incrementado a cada ciclo pomodoro completo, com o intuito de oferecer motivação ao usuário (figura [8\)](#page-10-2).

<span id="page-10-2"></span>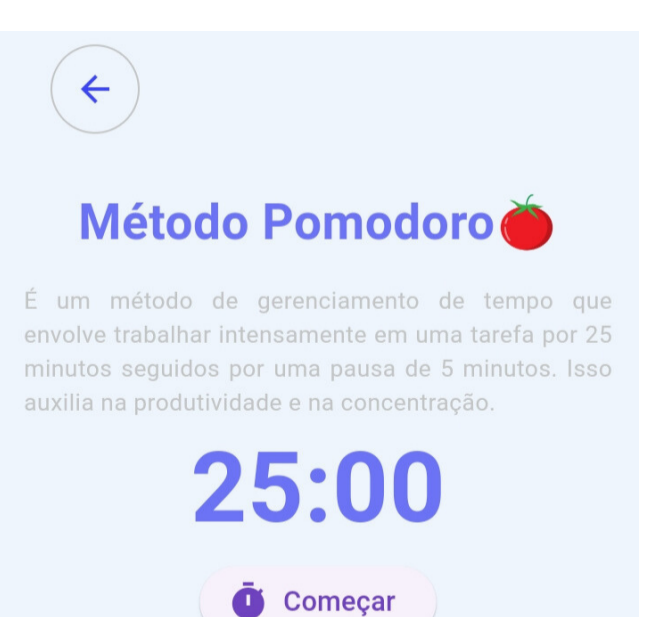

### **Períodos produtivos: 3**

#### Figura 8: Tela Pomodoro

#### 6.6 Menu Lateral

Ao tocar no botão de navegação, no canto superior esquerdo, descrito em Tela Inicial [\(6.1\)](#page-7-4). Um menu lateral é exibido (figura [7\)](#page-10-1), possilitando que o usuário navegue até a Tela Pomodoro (figura [8\)](#page-10-2).

#### 7 AVALIAÇÕES

#### 7.1 Feedback de Usuários

A versão atual do aplicativo foi repassada para dois usuários testarem. O feedback obtido foi o seguinte:

Pergunta: A aplicação impactou de alguma forma a manutenção de sua rotina?

- Usuário 1: O uso do aplicativo agregou bastante no cumprimento das minhas atividades, passei a esquecer menos as tarefas que eram importantes para mim;
- Usuário 2: Organizou bastante minha rotina, consegui praticar com frequência uma tarefa que era planejada há um tempo.

Pergunta: Qual funcionalidade você mais gostou na aplicação?

- Usuário 1: O design simples ajudou bastante no início, e acompanhar o progresso durante os dias me fez querer não deixar de cumprir as atividades;
- Usuário 2: O que mais usei foi o método pomodoro, era muito difícil para mim largar o celular na hora realizar alguma tarefa.

Pergunta: Teve alguma dificuldade no uso?

- Usuário 1: Sim, não conseguia voltar da tela do calendário. Porém isso já foi consertado;
- Usuário 2: Apenas quando tentei alterar o horário de uma tarefa, mas o desenvolvedor já consertou;

Pergunta: Alguma sugestão de funcionalidades para o futuro?

- Usuário 1: Acredito que usaria mais o aplicativo se fosse gamificado;
- Usuário 2: Poder marcar uma tarefa como concluída mesmo após o dia, para o caso de esquecer de marcar.

Foi observado nas duas primeiras perguntas que os usuários tiveram uma impressão positiva do aplicativo, além disso evidenciaram os requisitos que mais os agradam.

#### 7.2 Problemas Relatados

Houveram algumas dificuldades no uso por parte dos usuários, devido ao mau comportamento do aplicativo em determinadas situações. Porém esses problemas foram solucionados prontamente.

#### 7.3 Sugestões

Os usuários sugeriram algumas features para o aplicativo, são elas: Gamificação do aplicativo e possibilidade de marcar uma atividade concluída mesmo após o dia. Estas indicações serão abordadas na seção [8.](#page-11-14)

#### <span id="page-11-14"></span>8 DESAFIOS E TRABALHOS FUTUROS

Com o desenvolvimento do MVP finalizado, alguns pontos precisam ser debatidos, como os desafios enfrentados (subseção [8.1\)](#page-11-15) e os detalhes e sugestões que ainda precisam ser trabalhados futuramente na aplicação (subseção [8.2\)](#page-11-16).

#### <span id="page-11-15"></span>8.1 Principais Desafios

O principal desafio enfrentado no desenvolvimento do meuHábito foi o tempo. A determinação do escopo do MVP do sistema foi restrita ao prazo de desenvolvimento. Consequentemente, algumas funcionalidades tiveram que ser excluídas, seja porque não houve tempo para desenvolvê-las, como no caso autenticação local, ou porque incluir essas funcionalidades teria tornado o escopo do projeto excessivamente amplo, como a gamificação da aplicação.

#### <span id="page-11-16"></span>8.2 Trabalhos Futuros

As principais features a serem trabalhadas futuramente são:

- Autenticação do usuário;
- Gamificação da aplicação;
- Aperfeiçoamento das funcionalidades atuais;
- Personalização do método pomodoro;
- Possibilidade de resgatar tarefas excluídas;
- Marcar tarefa como concluída após o dia.

#### 9 CRONOGRAMA

<span id="page-11-17"></span>O cronograma de atividades seguido pode ser visto na tabela [8.](#page-11-17)

#### Tabela 8: Cronograma.

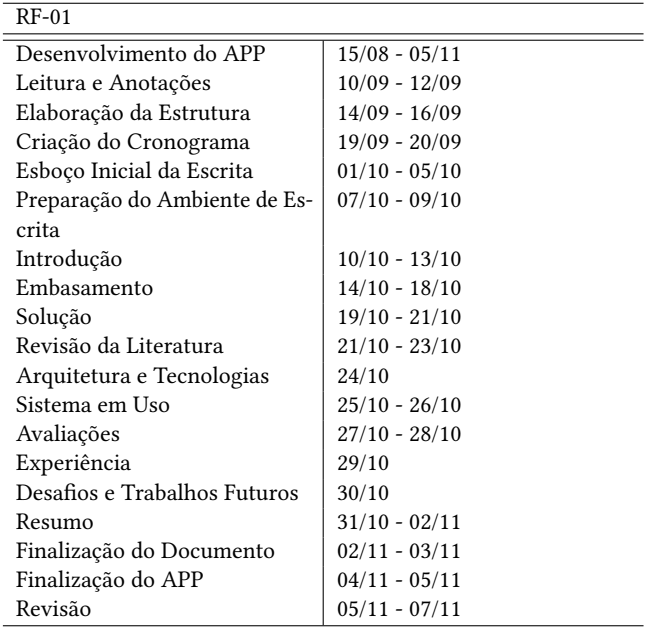

#### REFERÊNCIAS

- <span id="page-11-5"></span>[1] 2023. Android. Retrieved November 1, 2023 from<https://www.android.com/>
- <span id="page-11-11"></span>[2] 2023. Date Field. Retrieved November 1, 2023 from [https://pub.dev/packages/](https://pub.dev/packages/date_field) [date\\_field](https://pub.dev/packages/date_field)
- <span id="page-11-2"></span>[3] 2023. Fabulous: Rotinas e Hábitos. Retrieved November 1, 2023 from [https:](https://play.google.com/store/apps/details?id=co.thefabulous.app&hl=pt&gl=US) [//play.google.com/store/apps/details?id=co.thefabulous.app&hl=pt&gl=US](https://play.google.com/store/apps/details?id=co.thefabulous.app&hl=pt&gl=US)
- <span id="page-11-7"></span>[4] 2023. Figma. Retrieved November 1, 2023 from<https://www.figma.com/>
- <span id="page-11-8"></span>[5] 2023. Flutter. Retrieved November 1, 2023 from<https://flutter.dev/>
- <span id="page-11-1"></span>[6] 2023. Google Forms. Retrieved November 1, 2023 from [https://docs.google.com/](https://docs.google.com/forms/) [forms/](https://docs.google.com/forms/)
- <span id="page-11-4"></span>[7] 2023. HabitNow - Rotina e Hábitos. Retrieved November 1, 2023 from [https:](https://play.google.com/store/apps/details?id=com.habitnow&hl=pt_BR&gl=US) [//play.google.com/store/apps/details?id=com.habitnow&hl=pt\\_BR&gl=US](https://play.google.com/store/apps/details?id=com.habitnow&hl=pt_BR&gl=US)
- <span id="page-11-6"></span>[8] 2023. iOS. Retrieved November 1, 2023 from<https://www.apple.com/br/ios>
- <span id="page-11-13"></span>[9] 2023. Model View Controller. Retrieved November 1, 2023 from [https://pt.](https://pt.wikipedia.org/wiki/MVC) [wikipedia.org/wiki/MVC](https://pt.wikipedia.org/wiki/MVC)
- <span id="page-11-10"></span>[10] 2023. Percent Indicator. Retrieved November 1, 2023 from [https://pub.dev/](https://pub.dev/packages/percent_indicator) [packages/percent\\_indicator](https://pub.dev/packages/percent_indicator)
- <span id="page-11-3"></span>[11] 2023. Productive: Lista de hábitos. Retrieved November 1, 2023 from [https://](https://play.google.com/store/apps/details?id=com.apalon.to.do.list&hl=pt_BR&gl=US) [play.google.com/store/apps/details?id=com.apalon.to.do.list&hl=pt\\_BR&gl=US](https://play.google.com/store/apps/details?id=com.apalon.to.do.list&hl=pt_BR&gl=US)
- <span id="page-11-12"></span><span id="page-11-9"></span>[12] 2023. Sqflite. Retrieved November 1, 2023 from<https://pub.dev/packages/sqflite> Retrieved November 1, 2023 from [https://pub.dev/](https://pub.dev/packages/table_calendar) [packages/table\\_calendar](https://pub.dev/packages/table_calendar)
- <span id="page-11-0"></span>[14] Francesco Cirillo and Montserrat Asensio Fernández. 2020. La técnica Pomodoro®. Ediciones Paidós.
- <span id="page-12-3"></span>[15] Marcelo Fagner da Silva Andrade. 2022. Pesquisa sobre organização pes-soal. Retrieved December 10, 2022 from [https://docs.google.com/spreadsheets/](https://docs.google.com/spreadsheets/d/18S2zcKYpL5AhlDh79si9-sfDdN6-NFymGy7HDedOAwQ/edit?usp=sharing) [d/18S2zcKYpL5AhlDh79si9-sfDdN6-NFymGy7HDedOAwQ/edit?usp=sharing](https://docs.google.com/spreadsheets/d/18S2zcKYpL5AhlDh79si9-sfDdN6-NFymGy7HDedOAwQ/edit?usp=sharing)
- <span id="page-12-1"></span>[16] Charles Duhigg. 2012. O poder do hábito: por que fazemos o que fazemos na vida e nos negócios. Objetiva.
- <span id="page-12-0"></span>[17] William James. 2004. Hábito (1892). Revista Latinoamericana de Psicopatologia Fundamental 7 (2004), 200–213. [18] JT Reason. 1979. Actions not as planned: The price of automatization. (1979).
- <span id="page-12-2"></span>